# **БЛОК СБОРА И ОБРАБОТКИ ИНФОРМАЦИИ «БСИ Бинар»**

*Руководство по эксплуатации*

КДГА 413214.001.000 РЭ (ТУ 4215-001-11425056-2012)

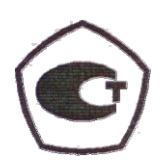

**Москва 2012 г.**

# **Содержание**

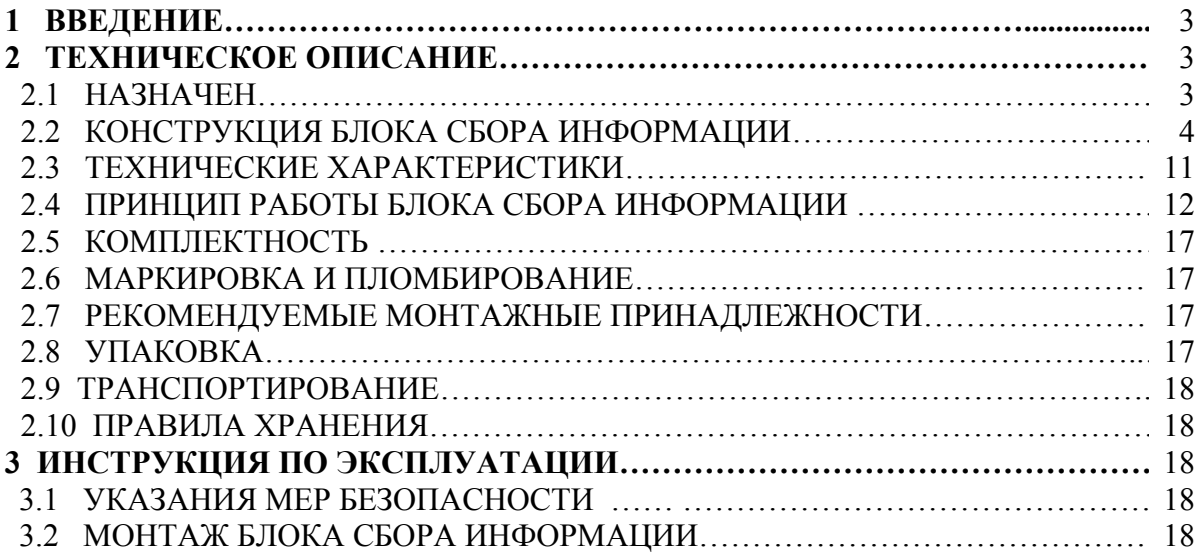

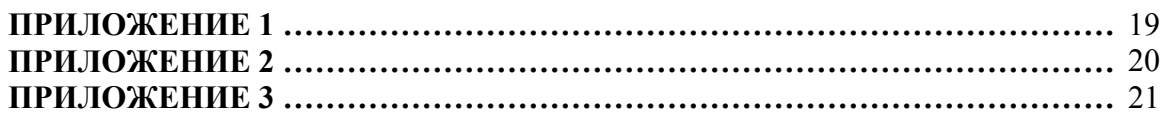

# **1 ВВЕДЕНИЕ**

Настоящее руководство по эксплуатации содержит техническое описание, инструкцию по эксплуатации, технические характеристики и другие сведения, необходимые для правильной эксплуатации, транспортировки, хранения и технического обслуживания Блока сбора и обработки информации «Бинар» далее БСИ "Бинар".

В тексте приняты следующие обозначения:

ПУЭ – правила устройства электроустановок;

ПТЭ – правила технической эксплуатации электроустановок потребителей;

ПТБ – правила техники безопасности при эксплуатации электроустановок потребителей

ПЭВМ – персональная электронно-вычислительная машина;

НКПР – нижний концентрационный предел распространения пламени;

ПГС – поверочная газовая смесь;

ВОГ – взрывоопасные и токсичные газы и пары;

РЭ – руководство по эксплуатации.

БСИ – Блок сбора и обработки информации

# **2 ТЕХНИЧЕСКОЕ ОПИСАНИЕ**

### **2.1 НАЗНАЧЕНИЕ**

Настоящее назначение распространяется на БСИ "Бинар". Данный прибор предназначен для обработки и отображения сигналов принятых от стационарных газоанализаторов серии "Бинар", имеющих цифровой выход по интерфейсу RS 485 и выдачи исполнительных сигналов (при превышении опасного уровня концентрации) в системы автоматики контролируемого объекта. Полученные измерения являются достоверной информацией о текущем качественном состоянии атмосферного воздуха, поводом для оперативного оповещения об опасных уровнях загрязнения воздуха в результате производственно-хозяйственной деятельности, природных катаклизмов, пожаров, техногенных аварий, террористических актов и других подобных явлений. Данные измерений отражают концентрацию газов в технологических процессах на объектах производящих, эксплуатирующих или складирующих газы.

*Примечание*. В связи с постоянным усовершенствованием приборов текст описания, рисунки и схемы могут отличаться от выполненной конструкции Газоанализатора.

### **2.2 КОНСТРУКЦИЯ БСИ "Бинар"**

Конструктивно БСИ"Бинар" выполнен на основе блочно-модульного принципа построения с применением современной электронной базы с учетом возможности взаимозаменяемости. БСИ "Бинар" производится в трех исполнениях:

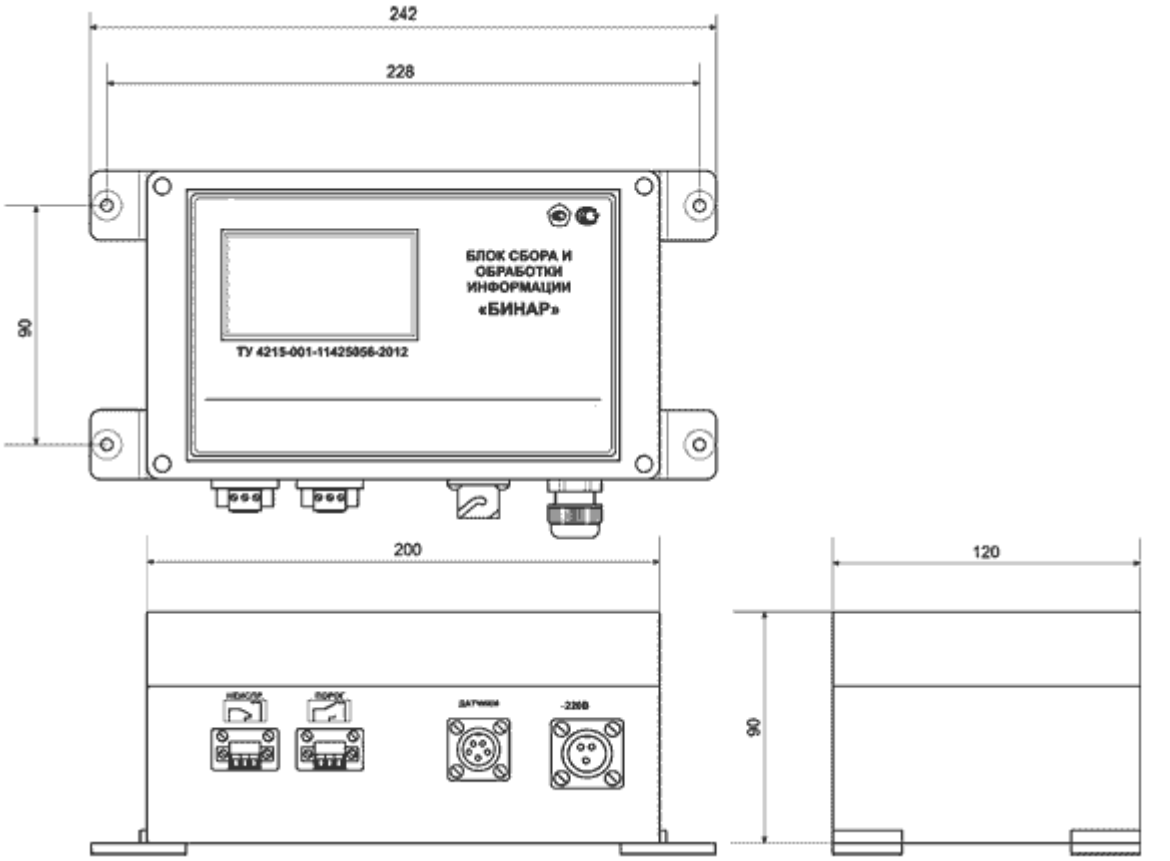

# **2.2.1 Исполнение 1- настенный моноблок со встроенным реле**.

**Рисунок №1 Настенный моноблок БСИ"Бинар"** 

# **2.2.1.1 Комплектация БСИ "Бинар" в исполнение 1**

а) Модуль с ЖК дисплеем

б) AC/DC преобразователь ( для преобразования переменного тока 220В в постоянный ток 24В)

в) Группа встроенных реле (реле неисправность и реле порога).

### **К Блоку сбора и обработки информации в исполнение 1 можно подключить до 8-ми одноканальных стационарных газоанализаторов.**

### **2.2.2 Исполнение 2 - модульное исполнение в электромонтажном шкафу.**

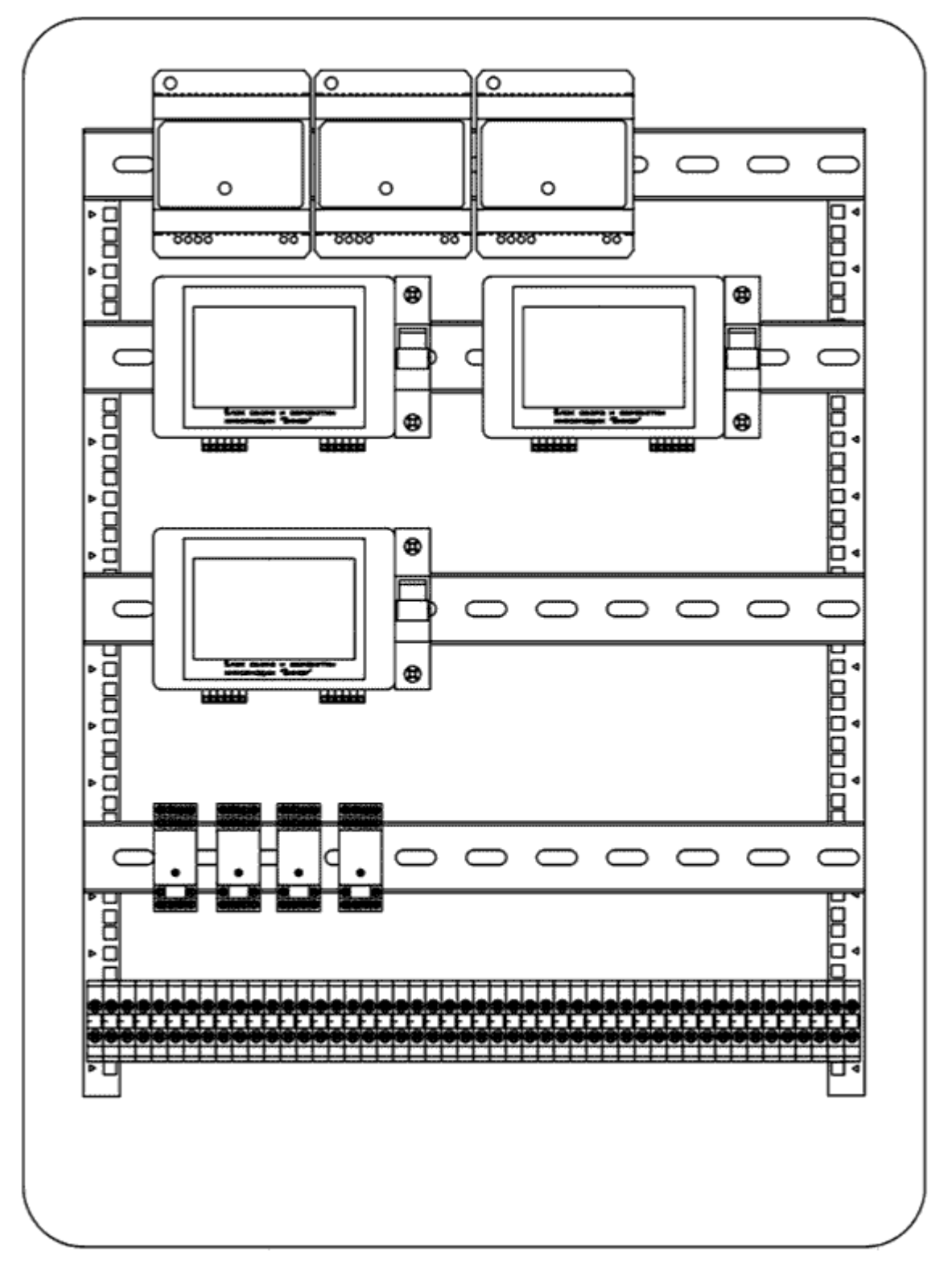

 **Рисунок №2 Модульное исполнение в электромонтажном шкафу**

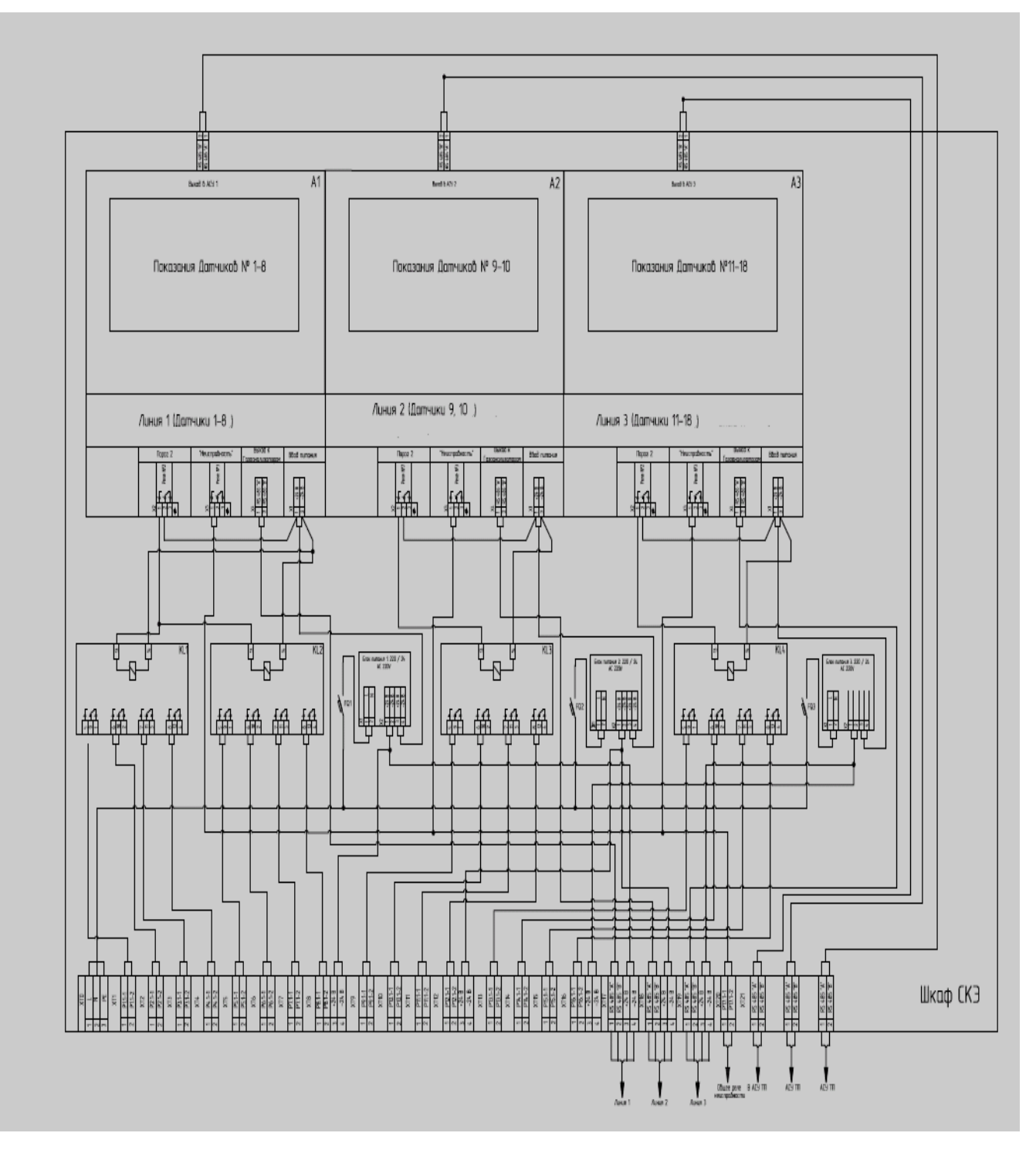

**Рисунок №3 Схема межблочных соединений**

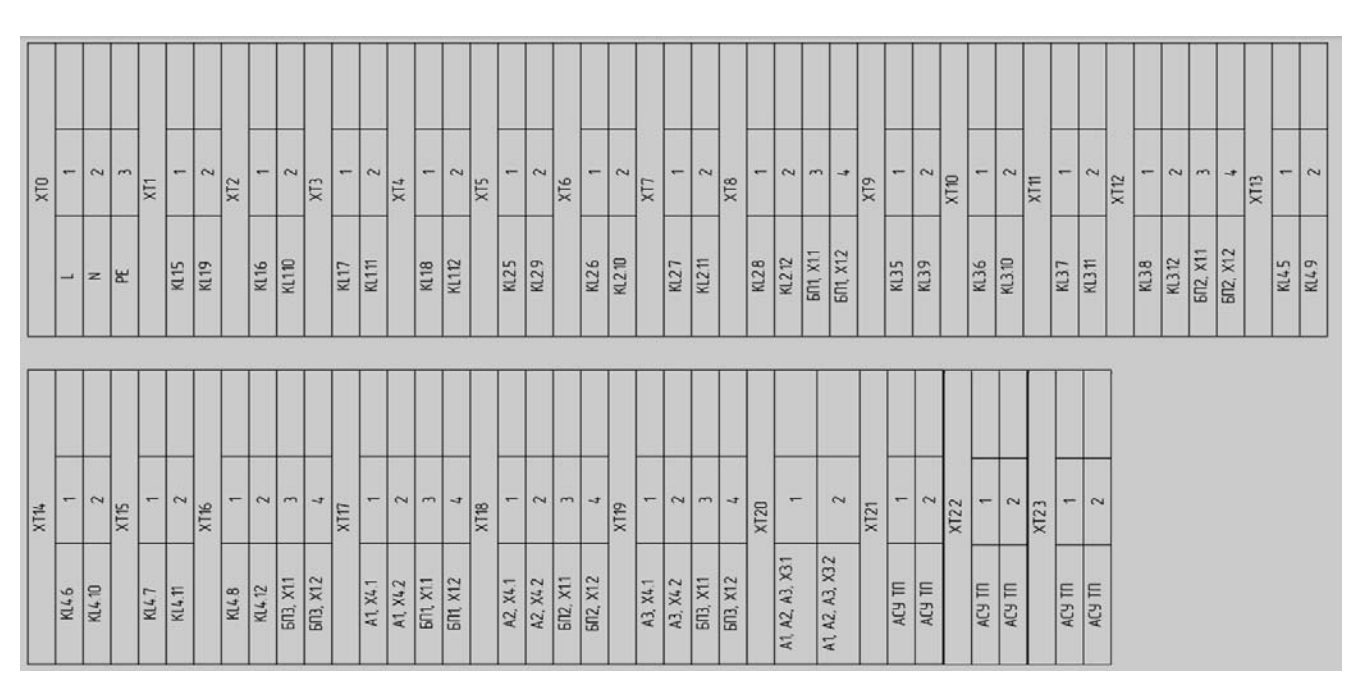

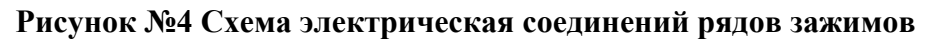

# **2.2.2.1 Комплектация БСИ "Бинар" в исполнение 2**

а) Модуль с ЖК дисплеем (в зависимости от заказа может устанавливаться от 1 до 32 модулей).

б) AC/DC преобразователь ( для преобразования переменного тока 220В в постоянный ток 24В.

в) Группа встроенных реле

г) Клеммник для подключения газоанализаторов и внешних устройств

д) Электромонтажный шкаф

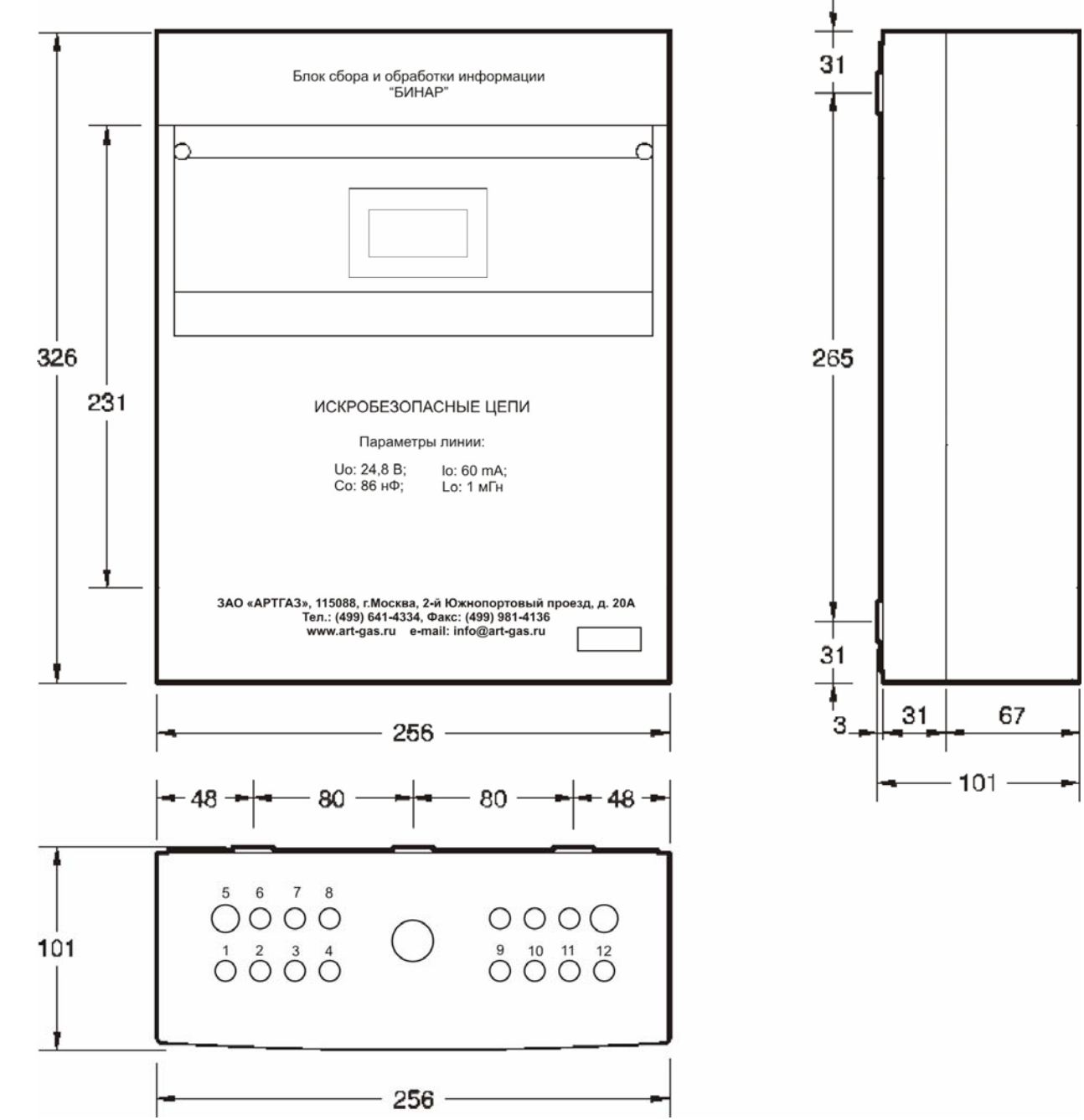

**2.2.3 Исполнение 3 - модульное исполнение в электромонтажном шкафу со степенью взрывозащиты [Ex ib] IIB** 

**Рисунок №5 Модульное исполнение в электромонтажном шкафу**

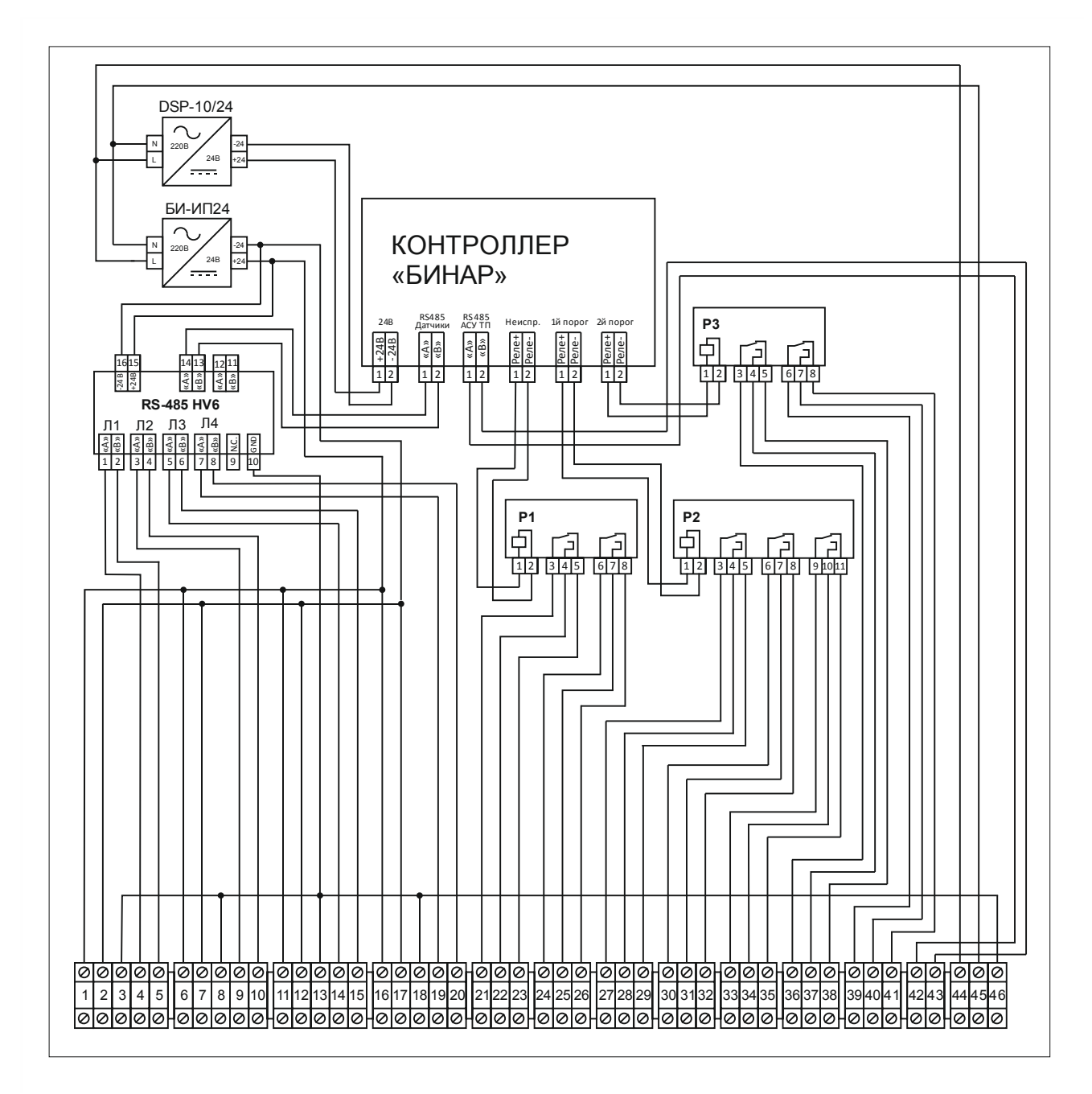

Рисунок №6 Схема межблочных соединений

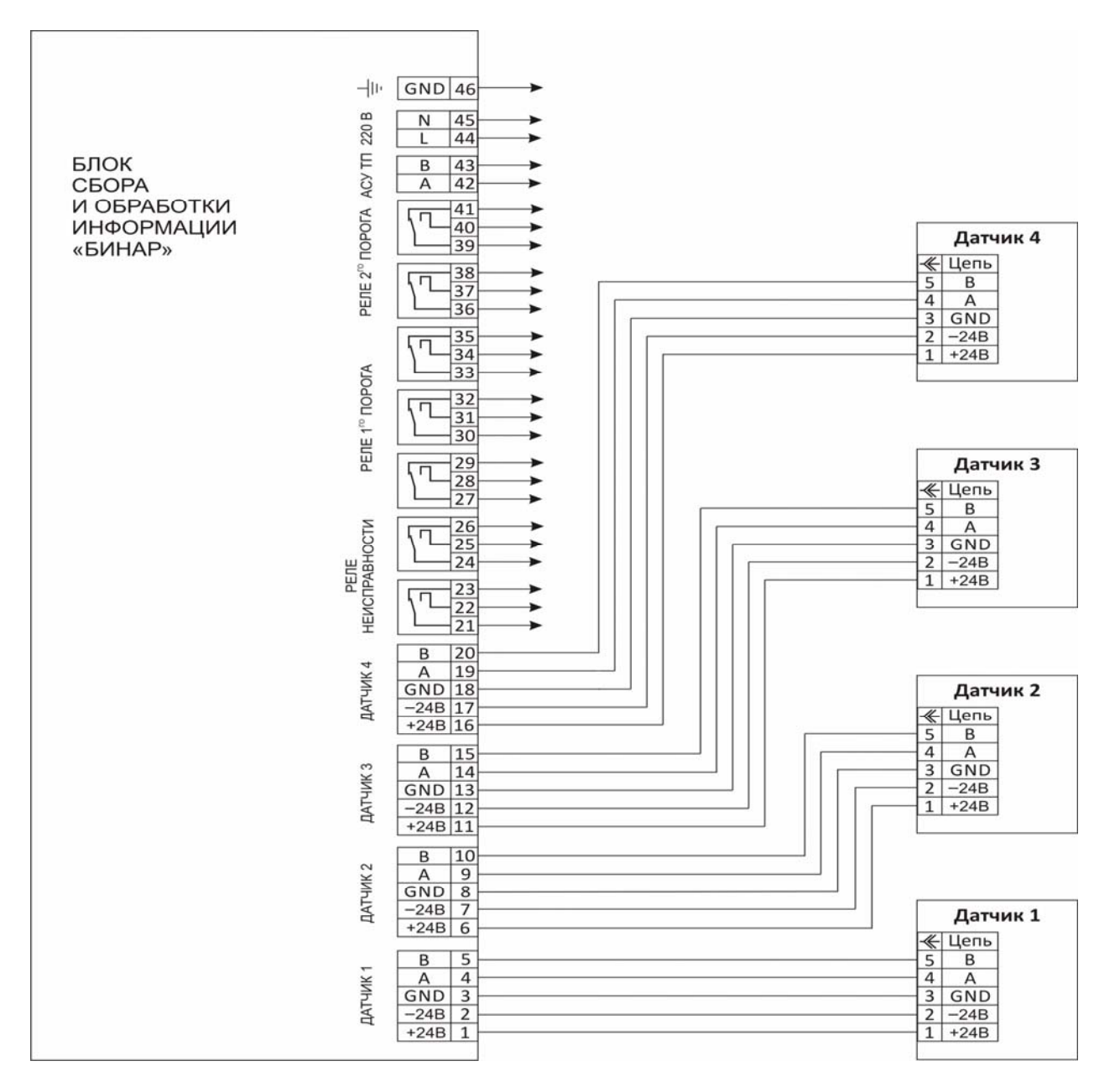

Рисунок №7 Схема электрическая

# **2.2.3.1 Комплектация БСИ "Бинар" в исполнение 3**

а) Модуль с ЖК дисплеем (в зависимости от заказа может устанавливаться от 1 до 4 модулей. К каждому модулю подключается до 8 газоанализаторов).

б) AC/DC преобразователь ( для преобразования переменного тока 220В в постоянный ток 24В.

- в) Искробезопасный блок питания БИ-ИП -24
- г) Группа встроенных реле
- д) Клеммник для подключения газоанализаторов и внешних устройств
- е) Электромонтажный шкаф

БСИ изготовлен в стационарном исполнении и предназначен для непрерывной индикации данных о значении концентраций опасных и горючих газов в атмосфере промышленных предприятий объектов, поступающих от датчиков. В случае поступления сигналов от датчиков о превышении заданных порогов концентрации контролируемых газов, БСИ"Бинар" обеспечивает автоматическое включение/выключение внешних исполнительных устройств, например включение вентиляции, отключение подачи газа, подача сигнала персоналу на эвакуацию и т д.

через встроенное реле типа "Сухие контакты". БСИ имеет возможность выдачи информации на внешний компьютер или внешний контроллер по RS 232 или RS 485.

#### ТЕХНИЧЕСКИЕ ХАРАКТЕРИСТИКИ  $2.3$

Основные технические характеристики БСИ «Бинар» приведены в Таблице 1.

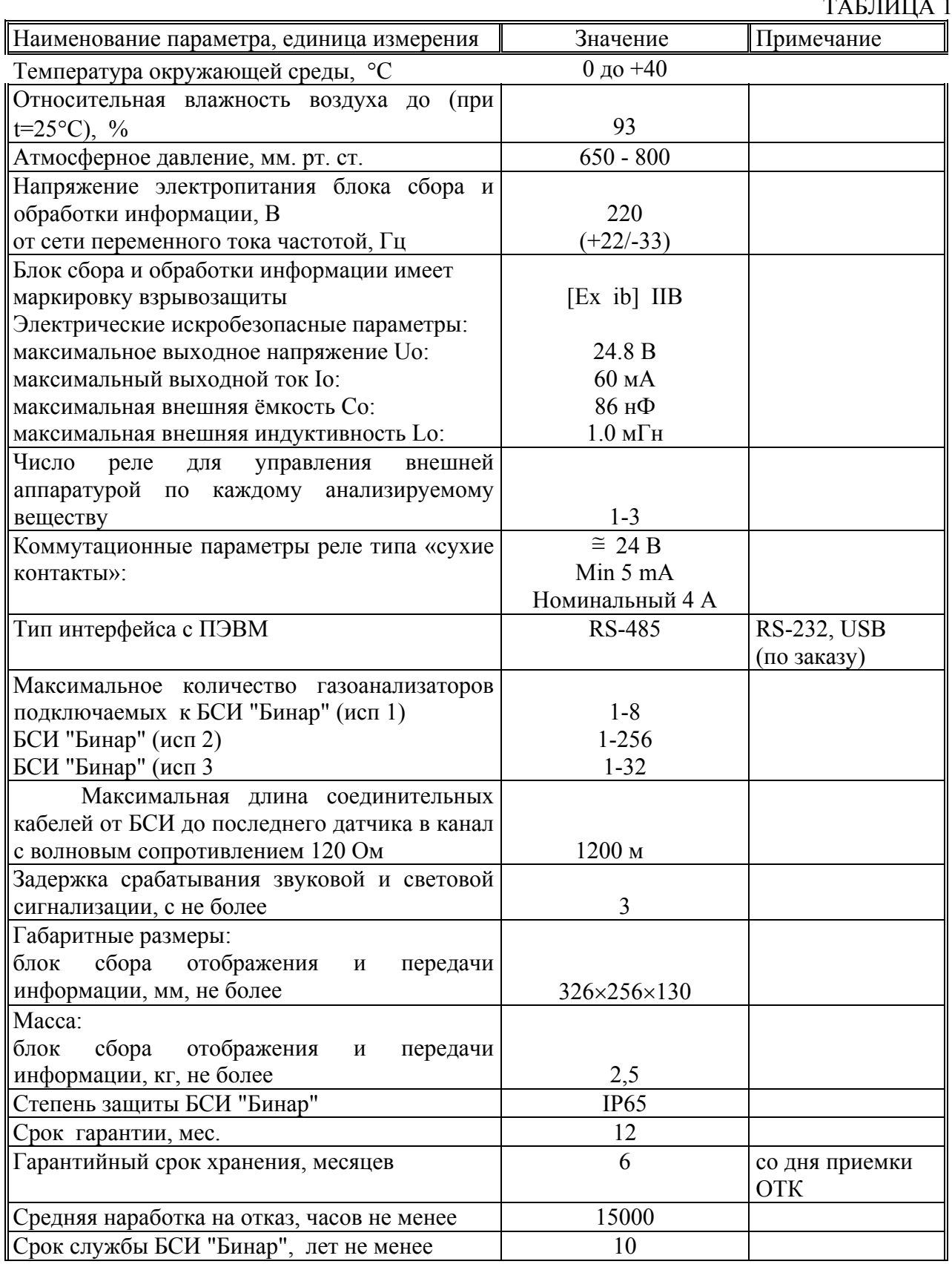

### **2.4 ПРИНЦИП РАБОТЫ БСИ "БИНАР"**

Газоанализатор соединяется c БСИ с помощью кабеля с двумя витыми парами, предназначенных для передачи данных по интерфейсу RS485 и для осуществления питания приборов +/-24В. Провода в линии питания могут быть любыми, имеющими достаточное сечение для питания датчиков, подключенных к БСИ. Далее кабель из двух перечисленных пар именуется «Системная шина». Сбор данных производится путем адресного опроса датчиков от БСИ.

После установки газоанализатора в точке контроля производятся следующие действия:

- подключить соединительный кабель к газоанализатору и блоку сбора отображения и передачи информации (См. Приложение 1);

- подключить соединительный кабель к ПЭВМ или АСУТП;

- подключить внешние устройства к реле типа «сухие контакты» (См. Приложение 2);

- включить ПЭВМ и запустить программу «Nviewer».

- включить БСИ "Бинар" в сеть 220 вольт.

Программа «Nviewer» входит в комплект поставки газоанализатора «Бинар», так же дополнительно по согласованию с заказчиком поставляются программы:

- MasterOpc (программа предназначены для сбора данных от газоанализаторов «Бинар» и предоставления их ОРС-клиентам (например, промышленным контроллерам, SCADA-системам). Любой ОРС-клиент может обмениваться данными полученных от газоанализатора «Бинар-2Д».

Установка программы «nviewer setup» производится с CD диска, запуском программы setup.exe. Установочный СD входит в комплект поставки газоанализатора.

Запуск программы «Nviewer» производится путем нажатия иконки на рабочем столе персонального компьютера.

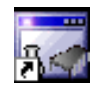

Nviewer.lnk

Внешний вид программы «NViewer» при выборе закладки Дисплей Рисунок 1.

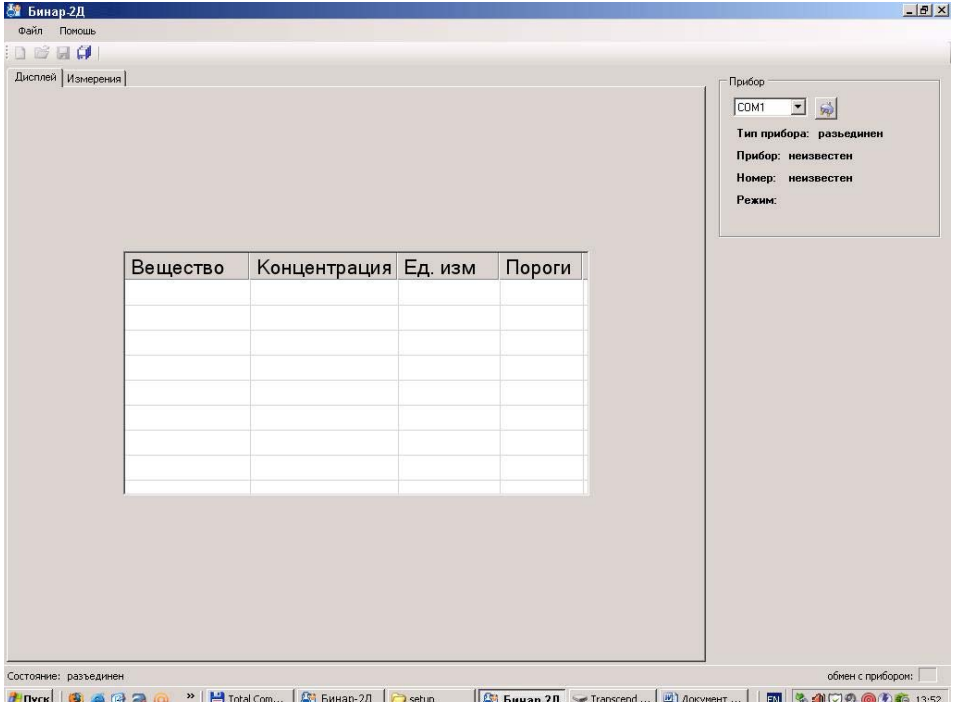

### Внешний вид программы «NViewer» при выборе закладки Измерения Рисунок 2.

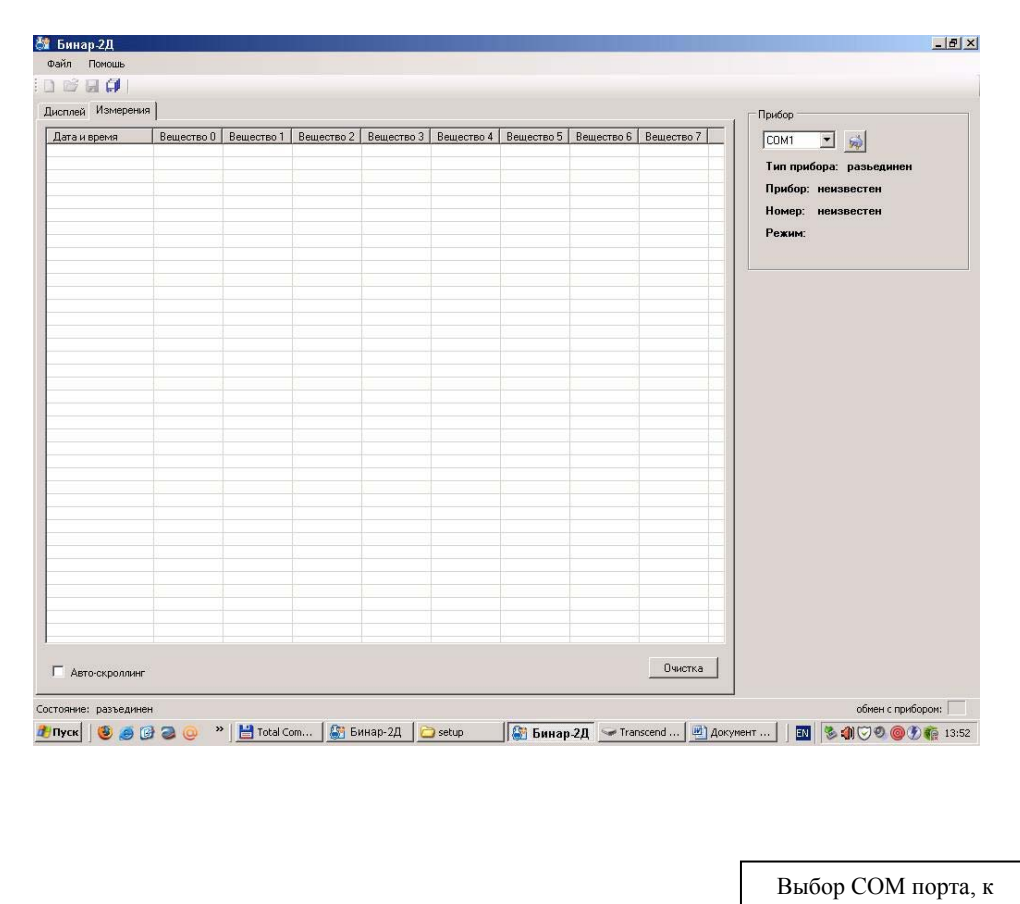

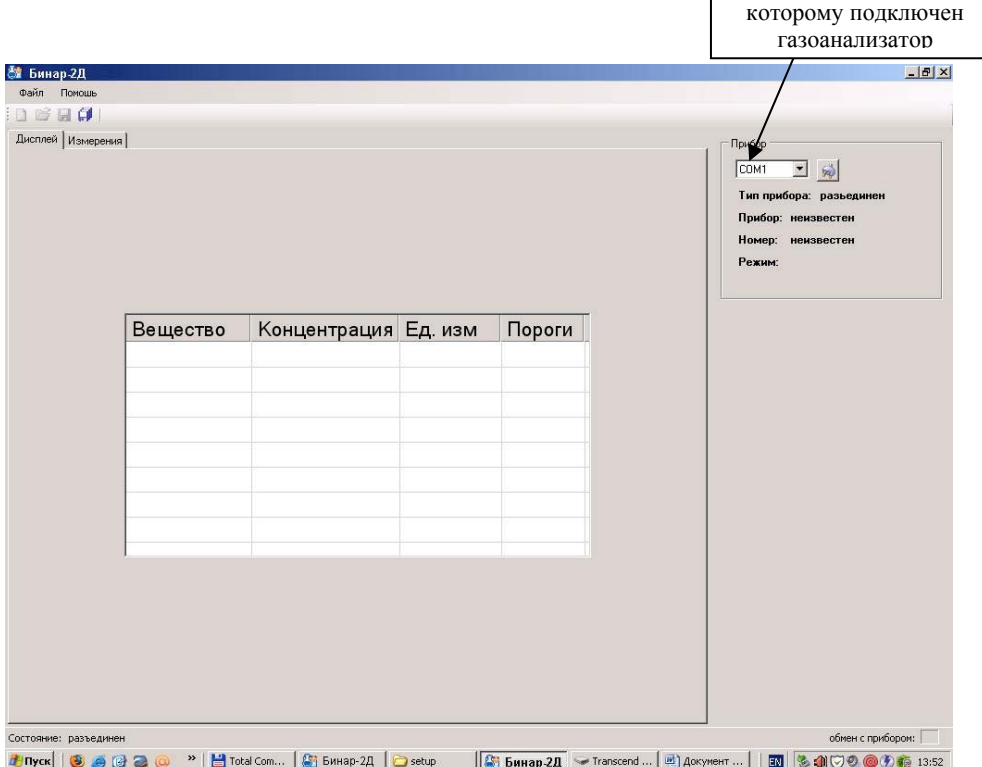

*Руководство по эксплуатации БСИ Бинар*

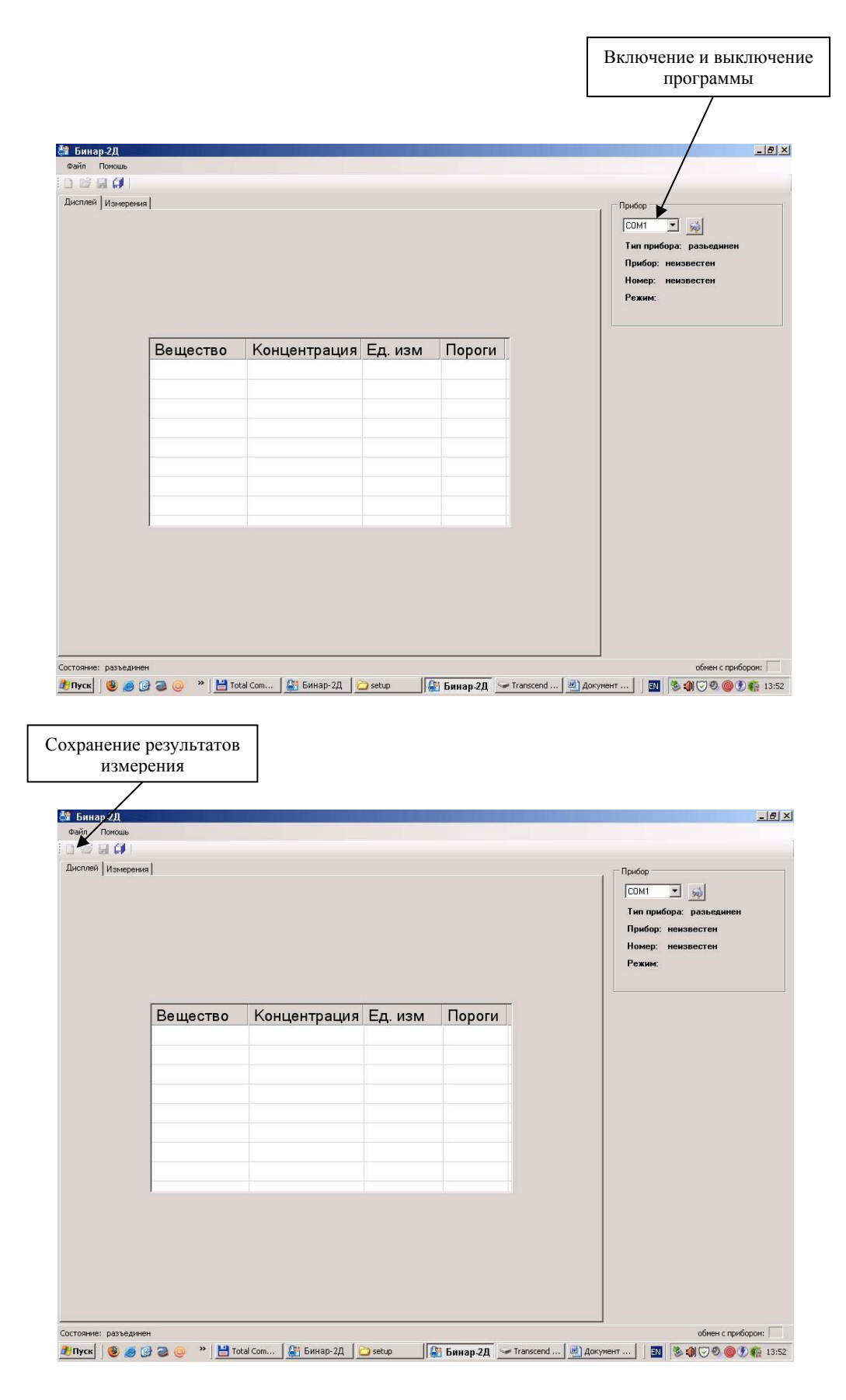

При превышении установленного порога значения концентрации высвечиваются значки:

- \* (предупредительный);
- \*\* (сигнальный);
- \*\*\* (аварийный);

В меню программы «Файл» далее в «Настройках» находятся варианты сохранения результатов измерения установив галочки напротив выбранной функции.

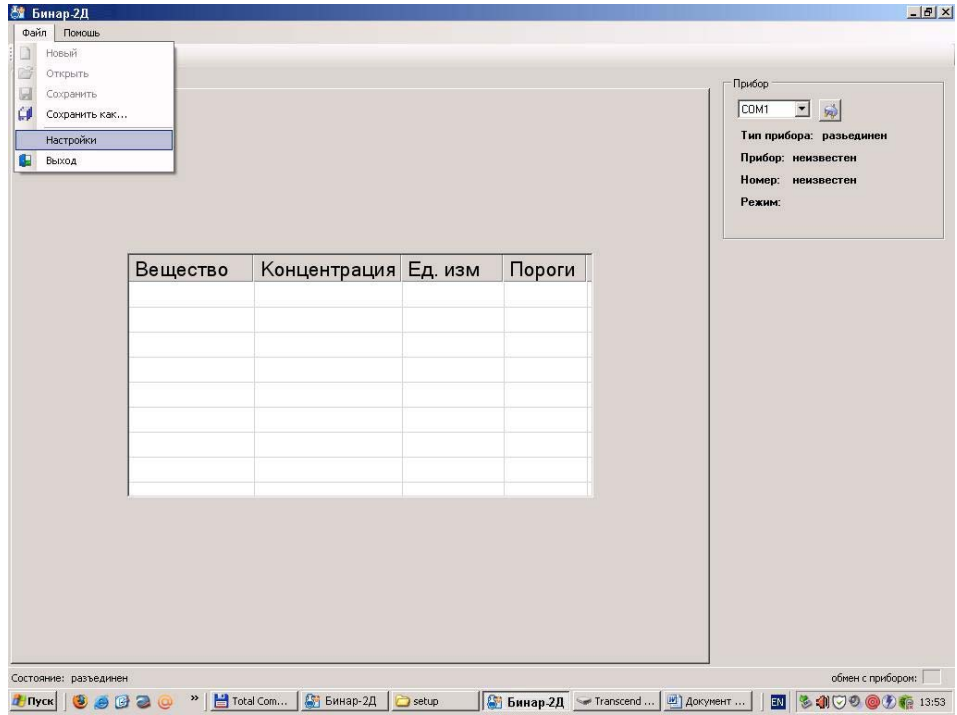

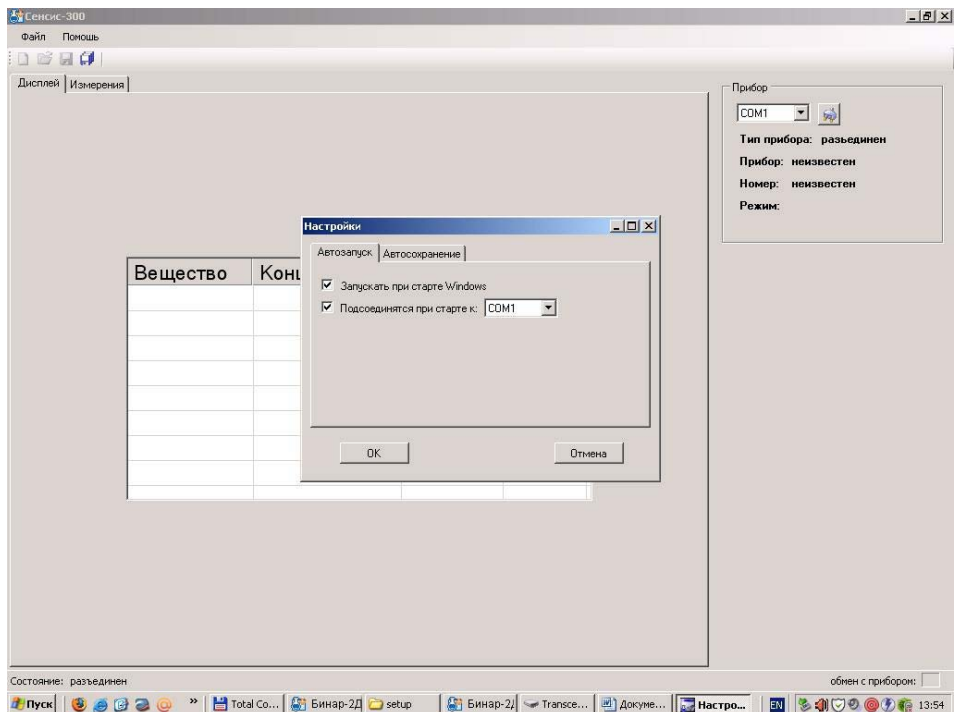

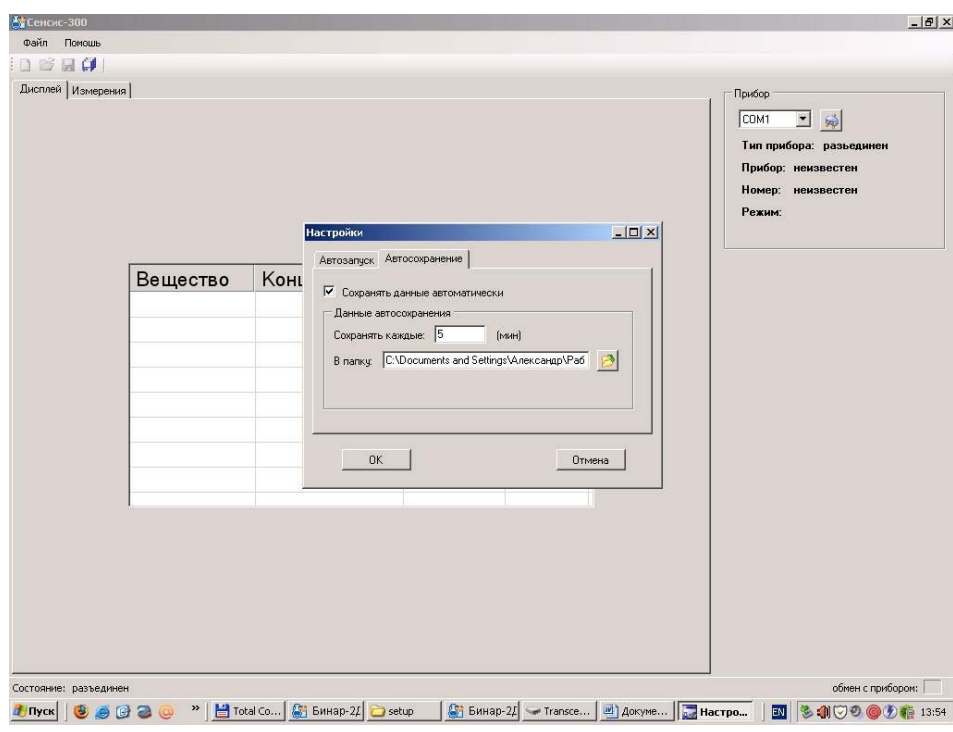

*Руководство по эксплуатации БСИ Бинар*

# **2.5 КОМПЛЕКТНОСТЬ**

В комплект поставки БСИ «Бинар»входит: Блок сбора информации «Бинар»– 1 экз. Руководство по эксплуатации - 1 экз. Паспорт - 1 экз.

# **2.6 МАРКИРОВКА И ПЛОМБИРОВАНИЕ**

2.6.1 Маркировка на упаковочной коробке соответствует ГОСТ 14192-96 и содержит основные, дополнительные и информационные надписи, а также манипуляционные знаки: «ОСТОРОЖНО», «ХРУПКОЕ», «БОИТСЯ СЫРОСТИ».

### **2.7 РЕКОМЕНДУЕМЫЕ МОНТАЖНЫЕ ПРИНАДЛЕЖНОСТИ**

**Таблица 2** 

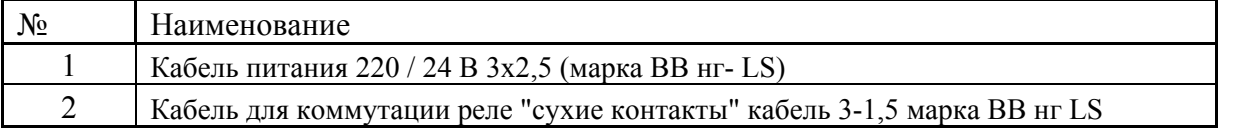

### **2.8 УПАКОВКА**

БСИ «Бинар» в комплекте поставки (см. п. 2.5) упакован в коробку. Упаковка исключает возможность перемещения оборудования внутри коробки.

#### **2.9 ТРАНСПОРТИРОВАНИЕ**

БСИ «Бинар» в упаковке изготовителя может транспортироваться всеми видами крытого транспорта и в отапливаемых герметизированных отсеках самолета. Во время погрузочноразгрузочных работ и транспортировки БСИ «Бинар» не должен подвергаться ударам и воздействию атмосферных осадков.

### **2.10 ПРАВИЛА ХРАНЕНИЯ**

БСИ «Бинар» должен храниться в упакованном виде в отапливаемом помещении при температуре окружающей среды от плюс 5 до плюс 40 °С и относительной влажности не более 80 % при температуре плюс 25 °С.

В воздухе помещения не должно быть пыли и примесей, вызывающих коррозию металлических частей и повреждение элементов изоляции.

# **3 ИНСТРУКЦИЯ ПО ЭКСПЛУАТАЦИИ**

# **3.1 УКАЗАНИЯ МЕР БЕЗОПАСНОСТИ**

3.2.1. К эксплуатации БСИ "Бинар" допускаются лица, изучившие настоящее руководство по эксплуатации, прошедшие инструктаж.

3.2.2. Лица, допущенные к эксплуатации БСИ «Бинар» должны перед включением газоанализатора проверить правильность внешних соединений и надежность заземления.

#### 3.2.3. **Категорически запрещается**:

- a) эксплуатировать незаземленный БСИ;
- b) применять предохранители, отличные от указанных в документации;
- c) изменять электрическую схему и схему монтажа БСИ;

d) вскрывать, монтировать и демонтировать БСИ , не отключив прибор от электросети.

# **3.2 МОНТАЖ БЛОКА СБОРА ИНФОРМАЦИИ**

3.3.1 Монтаж БСИ «Бинар» и подвод электрических цепей к нему должны проводиться в строгом соответствии с ГОСТ Р МЭК 60079-0-2011 и, ПТЭ, ПТБ, гл. 7.3 ПУЭ и настоящим РЭ.

3.3.2 Прежде чем приступить к монтажу, необходимо провести осмотр и обратить внимание

на:

- отсутствие повреждений корпуса;

- наличие заземляющих и пломбирующих устройств.

3.3.3 Максимально допустимые значения ёмкости и индуктивности соединительных линий не должны превышать указанных в П. 2.3.

#### **Приложение 1**

Подключение газоанализаторов " Бинар-2Д " к блоку сбора отображения и передачи информации по линии RS-485 или через преобразователь интерфейсов к ПЭВМ

#### **Рисунок 1**

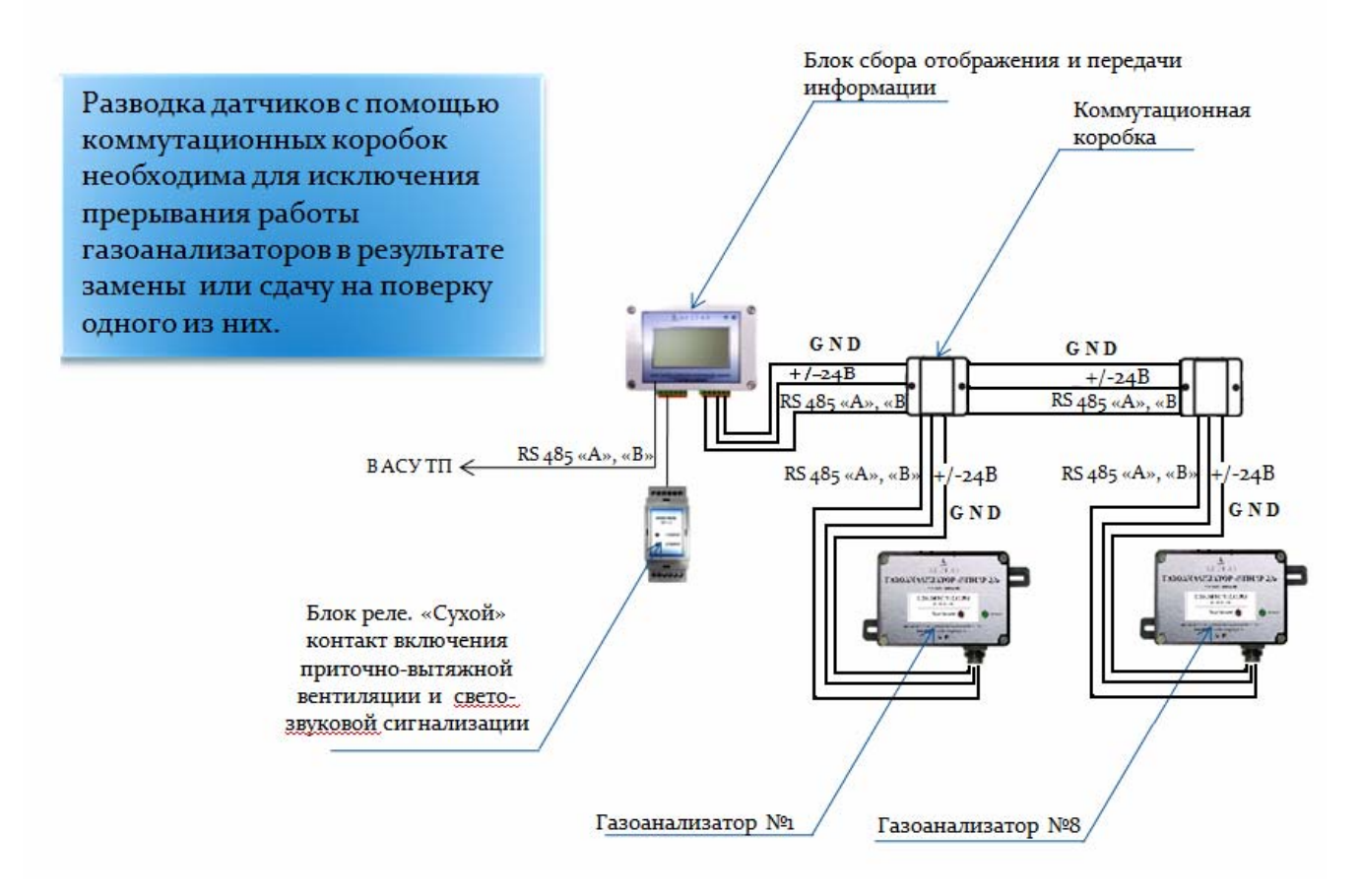

#### **Приложение 2**

# ПОДКЛЮЧЕНИЕ ДОПОЛНИТЕЛЬНЫХ УСТРОЙСТВ К РЕЛЕ ТИПА «СУХИЕ» КОНТАКТЫ

### **Рисунок 1**

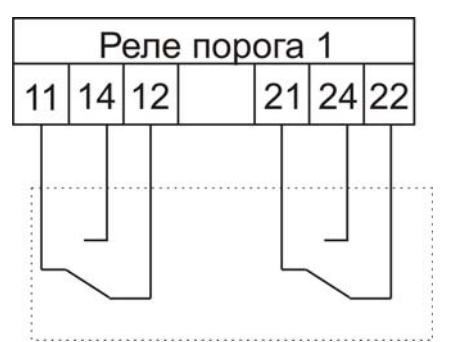

Состояние контактов реле Порога 1, когда установленный порог не превышен

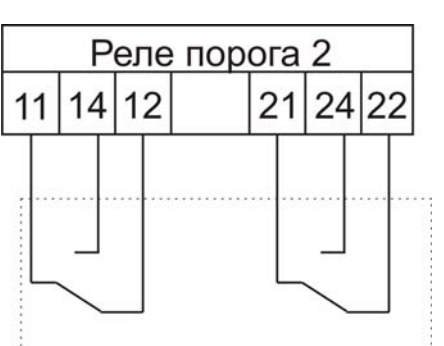

Состояние контактов реле Порога 2, когда установленный порог не превышен

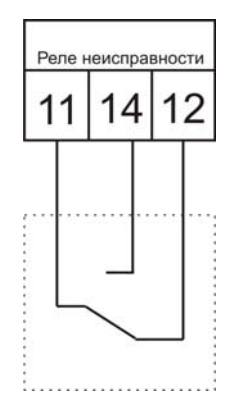

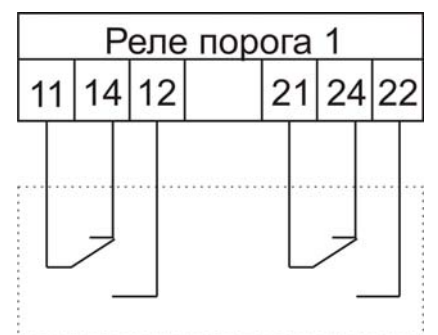

Состояние контактов реле Порога 1, когда установленный порог превышен

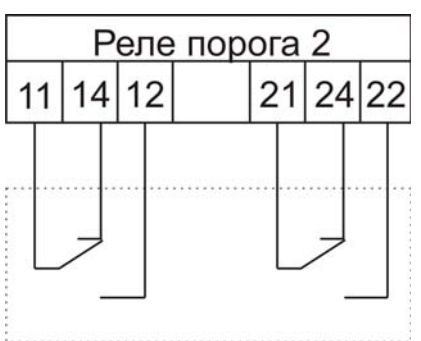

Состояние контактов реле Порога 2, когда установленный порог превышен

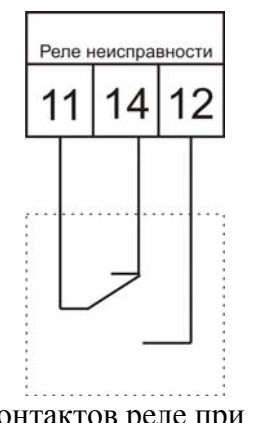

Состояние контактов реле при неисправности Состояние контактов реле при нормальном режиме

#### Приложение 3

#### ПРОТОКОЛ ОБМЕНА С ГАЗОАНАЛИЗАТОРОМ "БИНАР-2Д"

#### ОСНОВНЫЕ КОМАНДЫ

Содержание

- 1. Общие положения
- $\overline{2}$ . Команды
- $\overline{3}$ . Обмен с прибором
- $\overline{4}$ . Формат посылки
- 5. Структура команд запросов
- Формат концентрации 6.
- $\tau$ Исходный код

#### Общие положения  $1.$

Связь прибора основывается на протоколе MODBUS в ASCII режиме. Внешний датчик входящий в систему сбора данных (в дальнейшем «прибор»), поддерживает группу выполняемых функций обеспечивающих полноценную связь и передачу данных в ведущие устройства использующие его для получения данных. Датчик включается в сеть MODBUS, использующей типы сигналов RS485 по двухпроводной или четырехпроводной линии, в зависимости от конфигурации прибора, при этом он является ведомым устройством и может только отвечать на запросы, но не передает данные самостоятельно.

#### $2.$ Команлы

Прибор имеет три основные команды для взаимодействия, при приеме которых отсылает данные о своем состоянии. Эти команды следующие:

- тестирование канала
- запрос данных о веществе
- запрос данных о концентрации

Далее будет рассмотрен протокол обмена данными и формат посылки.

#### 3. Обмен с прибором

Обмен с прибором организуется путем посылки последовательности команд.

- 1) Для начала работы с прибором необходимо послать команду «тестирование канала» если прибор ответил, считается что прибор подключен и с ним можно начинать обмен данными.
- $2)$ Посылается команда запроса данных о веществе для всех 8 каналов измерения начиная с 0 по 7, при этом строится таблица о веществах прибора, какие каналы валидны, какие пусты
- $3)$ Посылается запрос концентрации для всех валилных измерительных каналов в цикле.

#### $\overline{4}$ . Формат посылки

При передаче используются стандартные фреймы MODBUS начинающиеся на символ двоеточия ": (0х3а) и заканчивающиеся на символ возврата каретки и начала строки "\r\n" (0xD,0xA). Остальные поля соответствуют спецификации MODBUS с отличием одного поля КОМАНДА, которая есть расширение поля данных для поддержки множества команд. Запрос имеет следующий формат:

#### <!:'> <АДРЕС> <ФУНКЦИЯ> <КОМАНДА> <ДАННЫЕ> <CRC> <"\r\n">

В запросах может меняться только АДРЕС устройства, КОМАНДА для каждой выбранной команды имеет фиксированное значение. ДАННЫЕ для команд запросов данных меняются при опросе разных каналов. Поле CRC содержит два байта LRC (продольной проверки избыточности), подробнее о расчете LRC см. Исходный код. Контрольная сумма.

#### 5. Структура команд запросов

Все данные запросов кодируются в шестнадцатеричной печатаемой форме, то есть преобразуется один байт данных в два байта шестнадцатеричной формы 0x01 - 0x30,0x31, старший байт при этом идет прежде младшего байта. Подробнее о преобразовании данных в шестнадцатеричную форму и обратно см. Исходный код. Преобразование.

Структура команд запросов следующая:

#### $5<sub>1</sub>$ Тестирование канала

Запрос выглядит следующим образом (Таблица 1)

| Начало       | Адрес |     | Функция |     | Команда                                             |     | Данные | <b>LRC</b> |                         | Конец |     |
|--------------|-------|-----|---------|-----|-----------------------------------------------------|-----|--------|------------|-------------------------|-------|-----|
| $\mathbf{L}$ | '0'   | '0' | '4'     | 141 | '0'                                                 | 141 | $---*$ | 'C'        | '0'                     |       |     |
| 0x3a         |       |     |         |     | $0x30$   $0x30$   $0x34$   $0x31$   $0x30$   $0x31$ |     |        |            | $0x43$   $0x30$   $0xD$ |       | 0xA |

Таблица 1. Запрос тестирования канала

\*- это поле данных для этого запроса пусто

После принятия запроса такого вида, прибор отсылает точно такой же пакет данных в ответ. Здесь в качестве адреса используется адрес 0, который распознается любыми приборами на линии, если приборов на шине несколько нужно посылать каждому адрес, соответствующий прибору. Весь запрос в текстовом виде представлен так (кавычки не включены): ":004101C0\r\n"

#### 5.2 Получение данных вещества

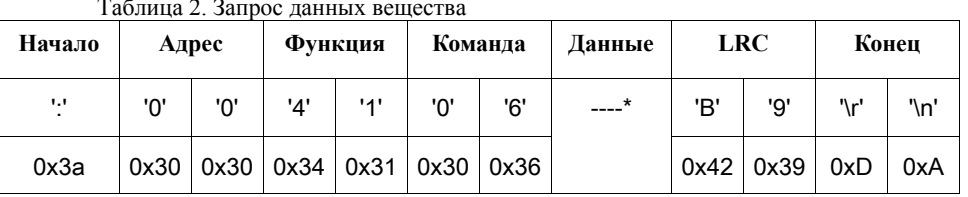

\*- это поле данных имеет следующую структуру:

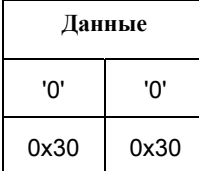

Что соответствует структуре данных:

struct get\_data\_cmd

 $\{$ 

char channel; // запрашиваемый канал вещества

};

Номер команды здесь используется 6, следующее после КОМАНДЫ. Поле ДАННЫЕ содержит номер опрашиваемого канала концентрации их может быть до 8, при этом номер канала выбирается как 0-7. Канал  $0 - 0x00 \rightarrow 0x30,0x30$ , Канал  $1 - 0x01$  $\rightarrow$  0x30,0x31 и т.п.

Запрос в текстовом виде представляется как: "00410600В9"

После принятия запроса прибор отсылает информацию о веществе в виде ответа, который выглядит следующим образом:

Таблица 3. Ответ данных вещества

| Начало       | Адрес |     | Функция |     | Команда                                             |     | Данные | <b>LRC</b> |               | Конец |      |
|--------------|-------|-----|---------|-----|-----------------------------------------------------|-----|--------|------------|---------------|-------|------|
| $\mathbf{L}$ | '0'   | '0' | '4'     | 141 | יחי                                                 | '6' | ----*  | 'B'        | יםי           | ا ۱۱  | '\n' |
| 0x3a         |       |     |         |     | $0x30$   $0x30$   $0x34$   $0x31$   $0x30$   $0x36$ |     |        |            | $0x42$ $0x46$ | 0xD   | 0xA  |

\*- это поле данных имеет следующую структуру:

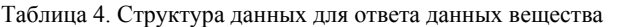

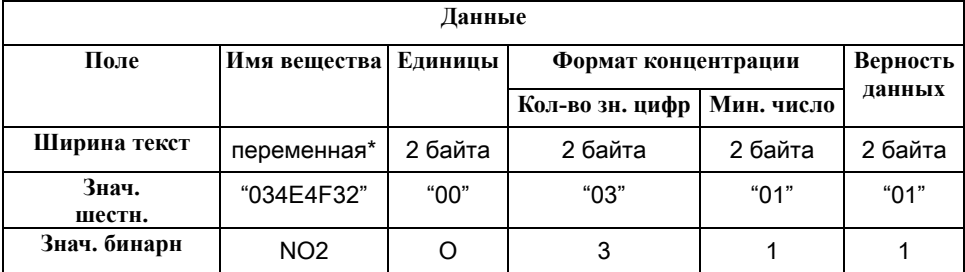

\* переменная длина, означает, что перед данными строки имени идет один байт (две hex цифры) длины строки, за ним идет N\*2 байт данных в hex строчки, которая преобразуется после в N символов строки.

#### Ответ выглядит следующим образом в тексте: ":FF4106034E4F320003010175\r\n"

Что соответствует структуре данных, после преобразования из шестнадцатеричного кода:

struct get\_data\_cmd\_answer

 $\left\{ \right.$ 

char gas\_name[]; // Имя вещества кол-во элементов занесено в первом байте

char units; // единицы измерения

char digits: // количество значимых цифр

char min\_range; // минимальный предел (число знаков после запятой)

bool valid; // запись вещества верна

 $\}$ ;

Где:

- поле gas name, это вещество где несколько символов определяют имя, в первом байте записана длина строки. Кодировка используемая для представления строк - Windows-1251

- поле units единицы измерения, может иметь значения:

- 0  $\text{M}\Gamma/\text{M}^{\wedge}3$
- $-1$  ppm
- $-2 \hat{0}$
- $-3$  град

- поле digits означает число значимых цифр отображаемых при выводе, подробнее см. Формат концентрации

- поле min range означает минимальный предел отображения, подробнее см. Формат концентрации

- поле valid означает что запись верна и можно использовать остальные поля как установленные

- здесь все поля идут друг за другом, без разрывов, выравнивание структуры в памяти не используется и равно 1 байту. Основными являются название вещества, единицы измерения и флаг валидности.

 $5.3$ Получение концентрации вещества

Таблица 5. Запрос данных вещества

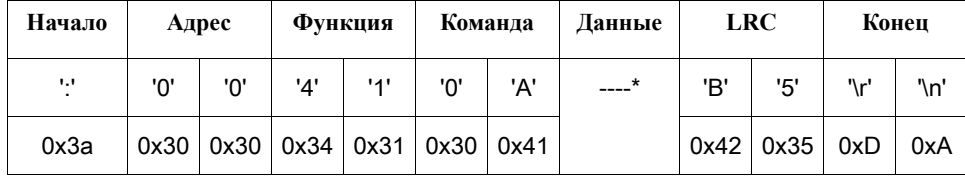

\*- это поле данных имеет следующую структуру:

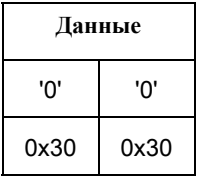

Что соответствует структуре данных: struct get\_conc\_cmd

 $\{$ 

#### char channel; // запрашиваемый канал вещества

};

Номер канала выбирается так же как при запросе данных веществ. Запрос выглядит следующим образом в тексте: ":00410A00B5\r\n"

После принятия запроса прибор отсылает информацию о веществе в виде ответа, который выглядит следующим образом:

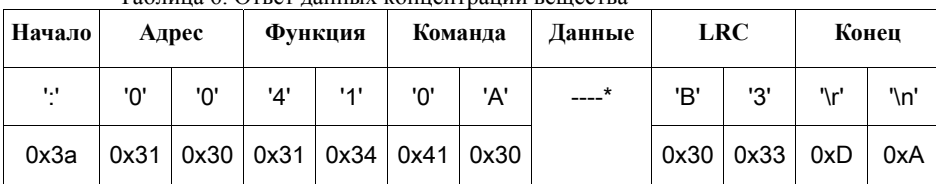

#### Таблина 6 Ответ ланных концентрации вещества

\*- это поле ланных имеет следующую структуру:

Таблица 7. Структура данных для ответа концентрации вещества

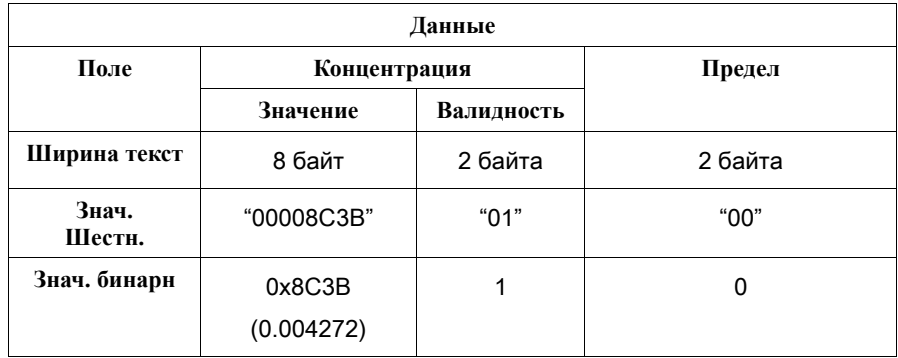

Что соответствует структуре данных, после преобразования из шестнадцатеричного кода: struct get\_conc\_cmd\_answer

 $\{$ 

float conc; // концентрация вещества

bool valid; // концентрация валидна

char limit; // превышенный предел

 $\mathcal{E}$  $T$ ле:

- поле сопс определяет значение концентрации вещества;

- поле valid означает, что концентрация верна и можно использовать ее значение в поле conc;

- поле limit определяет текущий превышенный предел концентрации.

#### 6. Формат концентрации

Количество значимых цифр, означает точность представления, количество используемых цифр в представлении концентрации, также это кол-во цифр не равных нулю, например:

 $1.234 - 4$  (значимых числа)  $0.123 - 3$  $0.012 - 2$  $0.001 - 1$  $12.345 - 5$  $0 - 0$  $123.45 - 5$  $123 - 3$ 

Нижний предел ограничивает отображение чисел, это нижняя граница, цифра ниже этого предела не отображается. Число, означающее нижний предел, это порядок цифры ниже 0.

Предел 3, соответствует значению нижнего предела 0.001 или 10^(-3) при этом, для этого предела, числа будут отображаться так.

Отображение значимых чисел начинается с единицы и числа уменьшаются на порядок

 $\mathbf{1}$  $0.1$  0.01  $0.001$ 

 $0.000$ 

ниже этого порядка всегда будет выводится 0.000 аналогично для 2 значимых чисел

 $120$ 12  $1.2$ 0.12

0.012

0.001

 $0.000$ 

таким образом, нижний предел это ограничитель формата по минимальному значению, ниже которого цифры не отображаются

#### $7.$ Исходный код

7.1 Преобразование

Конвертирование в шестнадцатеричный вид и обратно.

Конвертирование идет обычным способом, порядок следования байтов начинается с младшего к старшим. Буквы используются в верхнем регистре.

#### Пример:

Число 0х3F преобразуется в два байта 0х33 и 0х46, которые и передаются в такой последовательности «3F» Число 0x1AF5 преобразуется в 0x46, 0x35, 0x31, 0x41, а передаются в порт как «F51A» в текстовом виде Обратное конвертирование в десятичный вид восстанавливает данные в исходном виде.  $\langle \langle 3F \rangle \rangle$  -> 0x3F. «F51A»  $\rightarrow$  0x1AF5

Для запаковки и преобразования структур сначала преобразуют данные в байты затем, каждый байт преобразуется в соответствующее значение hex, это относится и к значениям строк, которые используют кодировку win1251, и числам с плавающей точкой, значениями которых является 4 байта данных 32 битного числа float.

Исходный текст конвертирования изложен ниже:

const BYTE hexsymbs[16]={'0','1','2','3','4','5','6','7','8','9','A','B','C','D','E','F'}; // массив для конвертирования чисел в символы

BYTE hex2symb(BYTE h) // конвертирует один шестнадцатиричный символ в обычный байт, обратное что делается в таблице

₹ if  $(h>=0x61) h=-0x57$ ; else if  $(h>=0x41) h=-0x37$ ; else  $h = 0x30$ : return h:

 $\lambda$ 

inline BYTE lobyte(WORD a) {return a & 0xFF;} //получение нижнего байта слова inline BYTE hibyte(WORD a) {return a>>8 & 0xFF;} // верхний байт слова inline WORD loword(DWORD a) {return a & 0xFFFF;} // нижнее слово inline WORD hiword(DWORD a) {return a>>16 & 0xFFFF;} // верхнее слово inline BYTE loquat(BYTE a) {return a&0xF;} // нижняя тетрада inline BYTE hiquat(BYTE a) {return a >> 4;} // верхняя тетрада inline BYTE makebyte(BYTE log, BYTE hig) {return loq|hiq << 4;} // создает байт из двух тетрад

inline WORD makeword(BYTE low, BYTE high) {return static\_cast<WORD>(high)<<8 | low:} // создает слово из двух байт

```
inline DWORD makedword(WORD low,WORD high) 
 {return static_cast<DWORD>(high)<<16 | low;} // создает двойное слово из двух слов
// конвертирование из десятичного байта в шестнадцатиричное слово 
WORD dec2hex_b(BYTE a) 
 { 
 BYTE low=loquat(a); 
 BYTE high=hiquat(a); 
return makeword(impl::hexsymbs[high],impl::hexsymbs[low]); 
 } 
// конвертирование шестнадцатиричного слова в десятичный байт 
BYTE hex2dec_b(WORD h) 
 { 
 BYTE low=impl::hex2symb(lobyte(h)); 
 BYTE high=impl::hex2symb(hibyte(h)); 
return makebyte(high,low); 
 } 
// 10 -> 16 WORD 
DWORD dec2hex_w(WORD a) 
 { 
 BYTE l=lobyte(a); 
 BYTE h=hibyte(a); 
return makedword(dec2hex_b(l),dec2hex_b(h)); 
 } 
// 16 -> 10 WORD 
WORD hex2dec_w(DWORD h) 
 { 
WORD lo=loword(h);
 WORD hi=hiword(h); 
 BYTE low=hex2dec_b(lo); 
 BYTE high=hex2dec_b(hi); 
return makeword(low,high); 
 } 
// 10 -> 16 DWORD 
void dec2hex_d(DWORD a,DWORD &low,DWORD &high) 
 { 
 low=dec2hex_w(loword(a)); 
high=dec2hex_w(hiword(a));
 } 
// 16 -> 10 DWORD
```

```
DWORD hex2dec_d(DWORD l,DWORD h)
```

```
\{WORD lo=hex2dec_w(l);
WORD hi=hex2dec_w(h);
return makedword(lo,hi);
\lambda// 10 -> 16 float
void dec2hex_f(float a,DWORD &low,DWORD &high)
\{DWORD d=*reinterpret_cast<DWORD *>(&a);
dec2hex_d(d,low,high);
\mathcal{E}// 16 -> 10 float
float hex2dec_f(DWORD I,DWORD h)
\{DWORD d=hex2dec_d(l,h);
return *reinterpret_cast<float *>(&d);
\lambda
```
 $7.2$ Расчет продольной проверки избыточности LRC

Для расчета контрольной суммы обратитесь к спецификации modbus, код основанный на этом алгоритме приведен ниже:

```
bool is_hex_symb(BYTE h) // показывает что символ hex
```

```
\{return (h > = 0x61 && h \le 67) ||
                      (h > = 0x41 & 8 & h \le 0x67)(h > = 0x30 && h <= 0x39 );
\mathcal{E}// работает над hex последовательностью
template <class Iter>
BYTE CalcLRC( Iter begin, Iter end )
\left\{ \right.BYTE \text{Irc} = 0:
  for (; begin != end; ++begin)
  \{ВҮТЕ b1 = *begin; // получение первого байта
     if ( !is_hex_symb( b1) ) continue; // если не hex пропуск
     if (++begin == end) break; // если конец выход
     BYTE b2 = *begin; // получение следующего байта
     if ( !is_hex_symb( b2 ) ) continue; // если не hex пропуск
     WORD hex = makeword( b1, b2); // создание слова hex
     BYTE dec = convert::hex2dec_b( hex ); // получение бинарного представления
     Irc ^= dec; // исключающее или с накоплением
```

```
\mathcal{E}
```

```
 lrc = ~lrc; // инверсия 
              lrc++; // инкремент 
              return lrc; // вывод 
            } 
               // LRC над бинарными данными 
            BYTE CalcLRC_b(unsigned char *begin,int size ) 
            { 
             BYTE \text{Irc} = 0;
while (size--) // для всего массива
 { 
 lrc ^= *begin++; // исключающее или с накоплением 
 } 
 lrc = ~lrc; // инверсия 
 lrc++; // инкремент 
 return lrc; // вывод 
      }
```